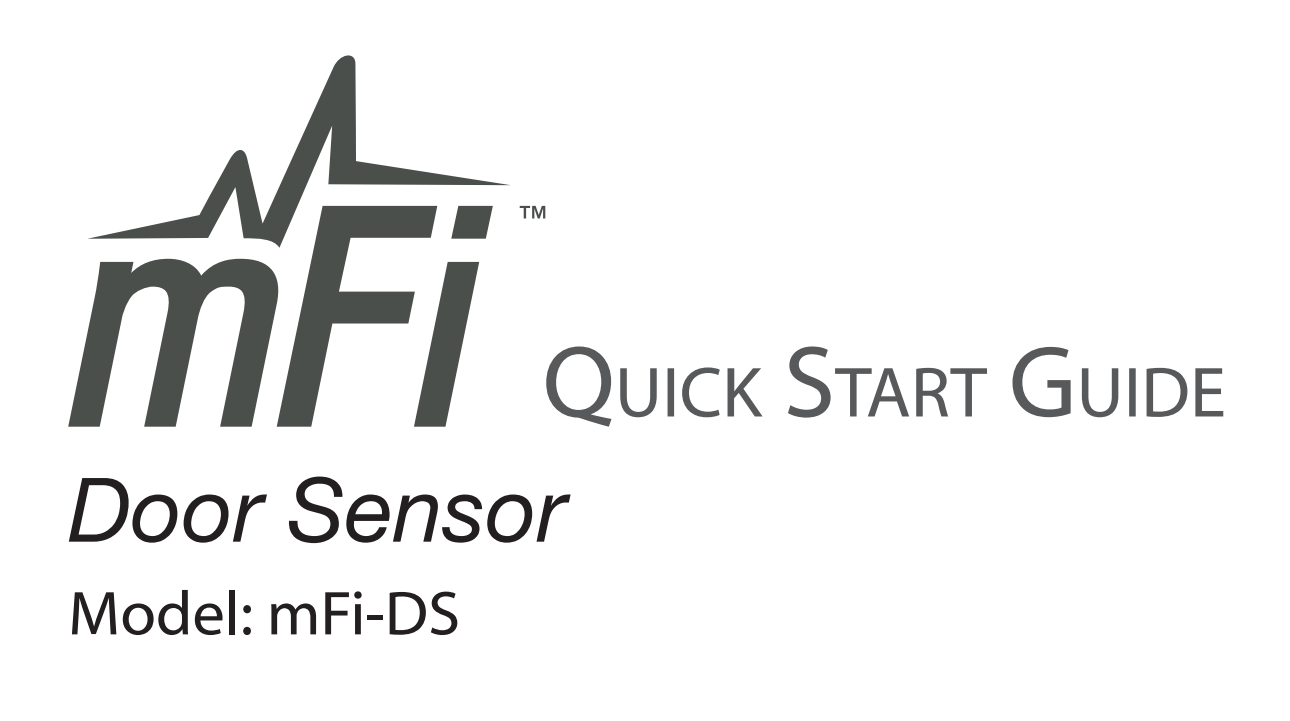

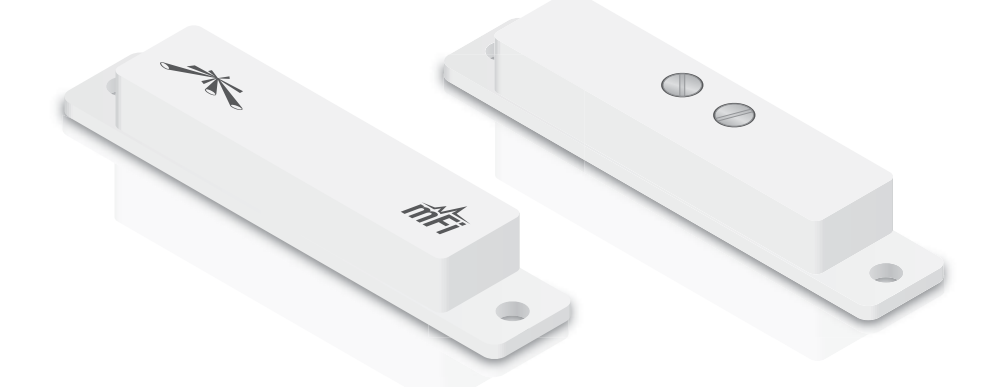

#### Introduction

Thank you for purchasing the Ubiquiti mFi<sup>™</sup> Door Sensor. The mFi-DS is designed for use with the mFi mPort. Once they are connected, you can use the mFi Controller software to monitor your sensors using your Web browser.

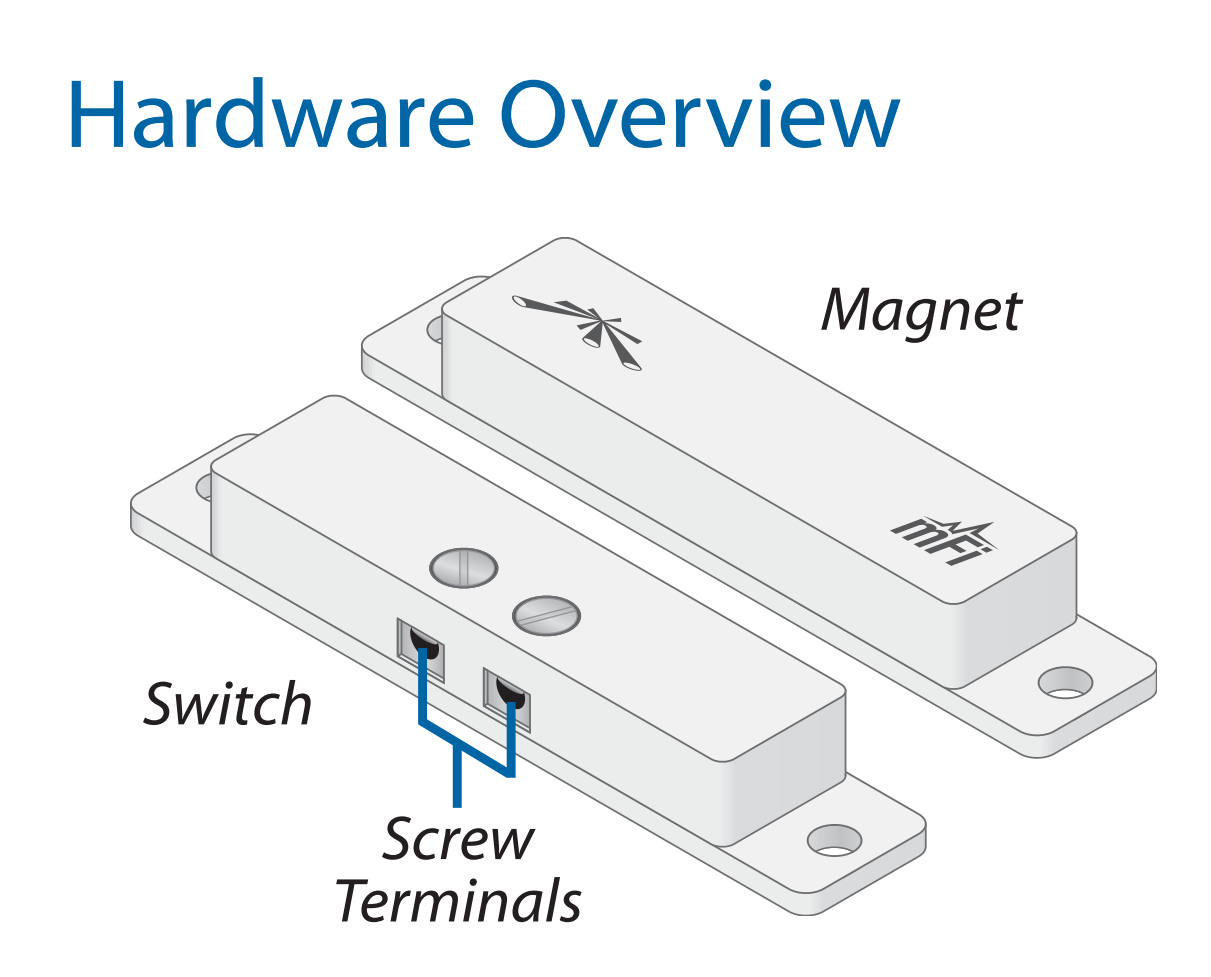

**Switch** Features Screw Terminals and attaches to the frame of the door or window.

**Magnet** Attaches to the door or movable part of the window.

# **Installation Requirements**

- · mFi mPort
- 2.4 mm Flathead Screwdriver
- Phillips Screwdriver (Optional)

## Installation Tips

 For optimal performance, use one of these end-to-end configurations:

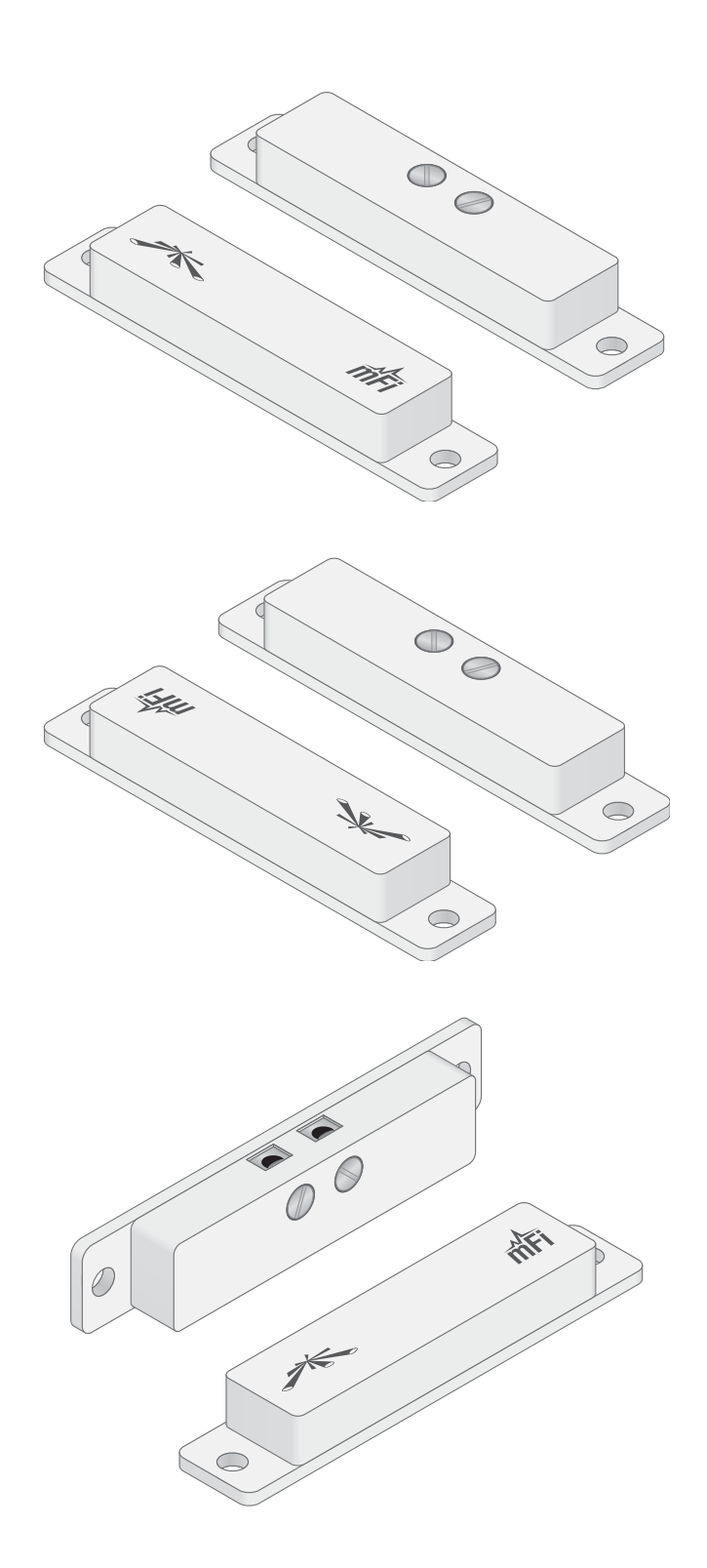

• Do NOT use an offset or T-shaped configuration:

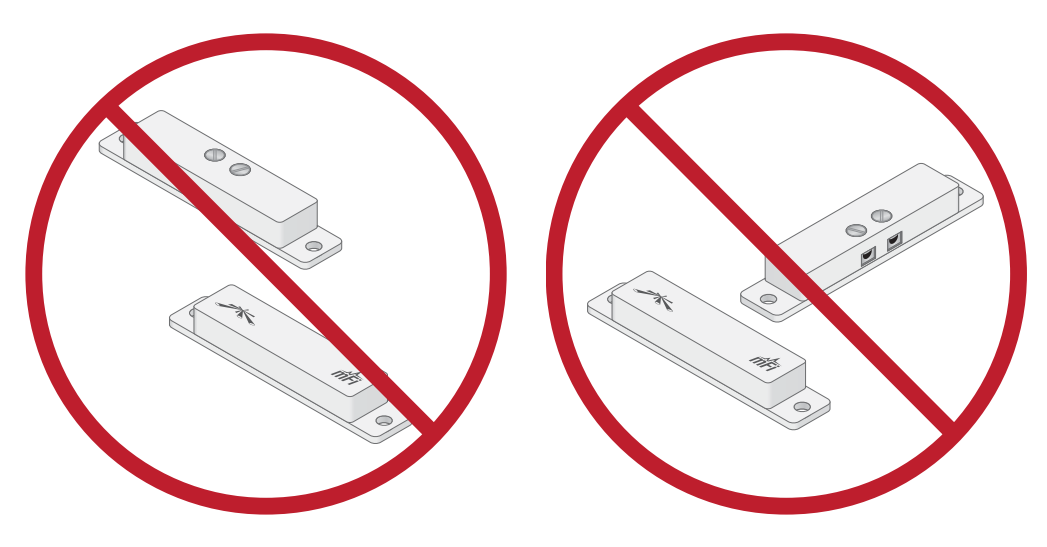

• The maximum gap is 20 mm.

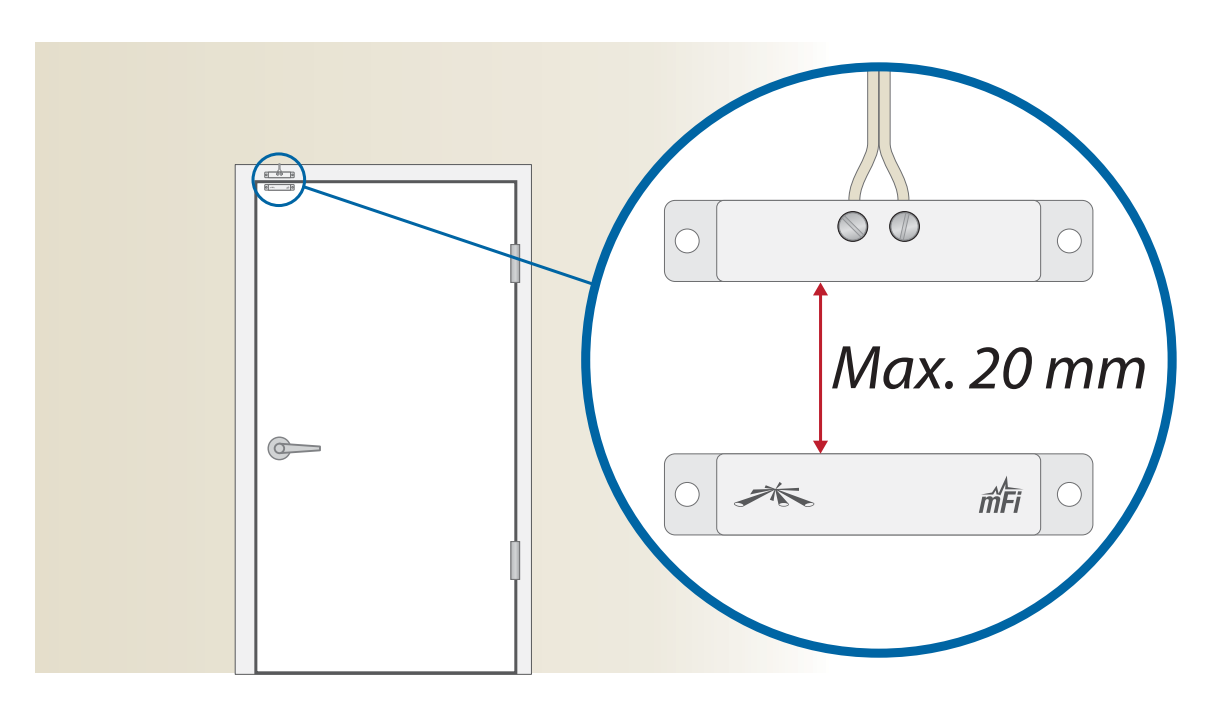

• On a door, we recommend that you install the mFi-DS as high up as possible, either at the top or on the side opposite of the hinges.

# Ubiquiti Networks Support

Email: support@ubnt.com Phone: 408-942-1153  $(9 a.m. - 5 p.m. PST)$ 

### **Online Resources**

Wiki Page: wiki.ubnt.com Support Forum: forum.ubnt.com Downloads: downloads.ubnt.com

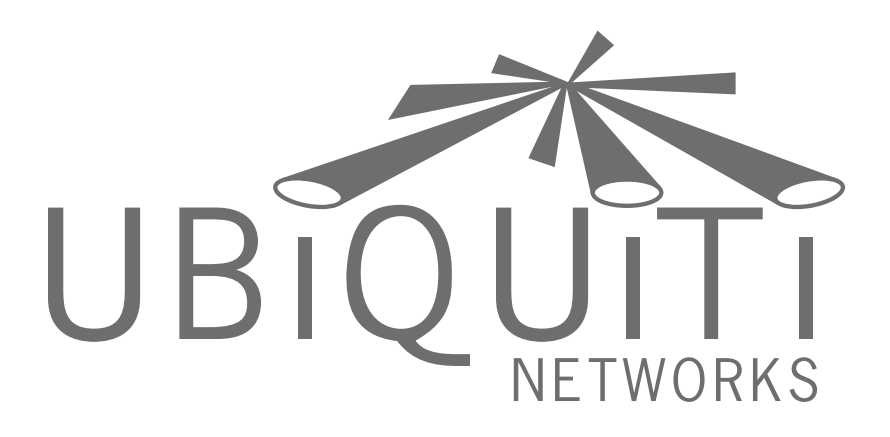

#### www.ubnt.com

© 2012 Ubiquiti Networks, Inc. All rights reserved. JL043012

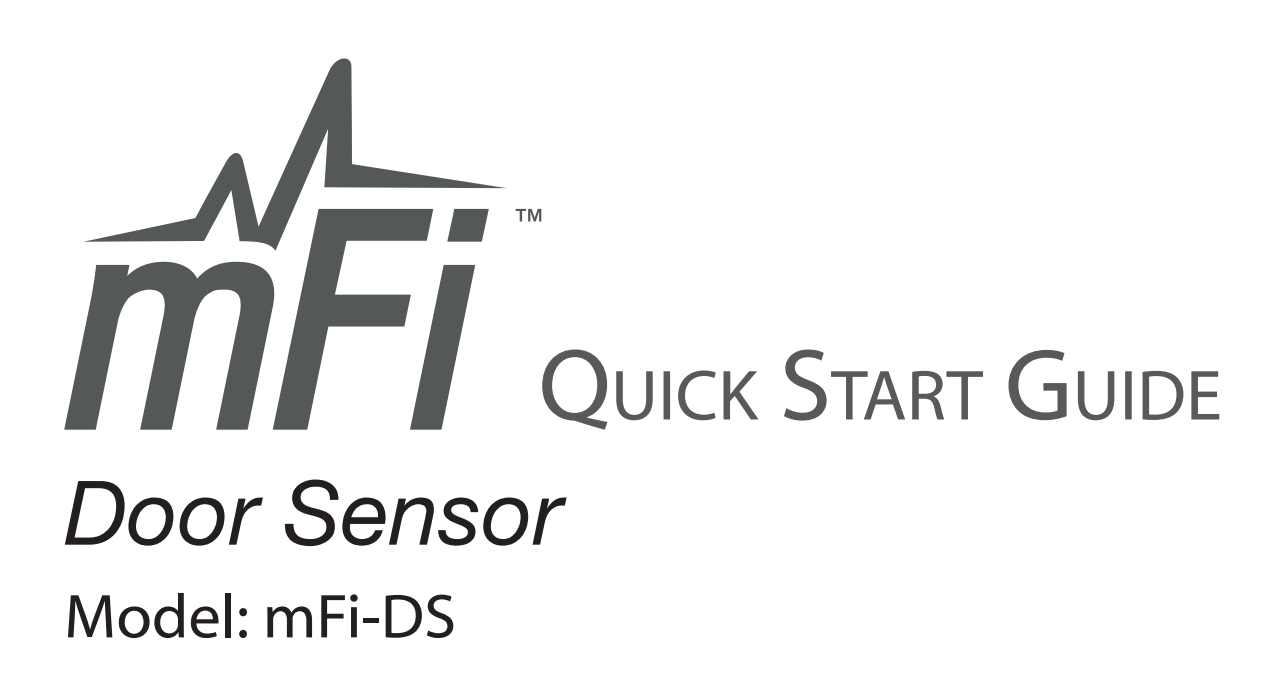

### Wiring Instructions

Perform these steps to connect the wire from the *Switch* to the mPort:<br>1. Insert each pre-stripped wire a

Insert each pre-stripped wire at one end of the 22 AWG Double *- Wire* into each *Screw Terminal*.

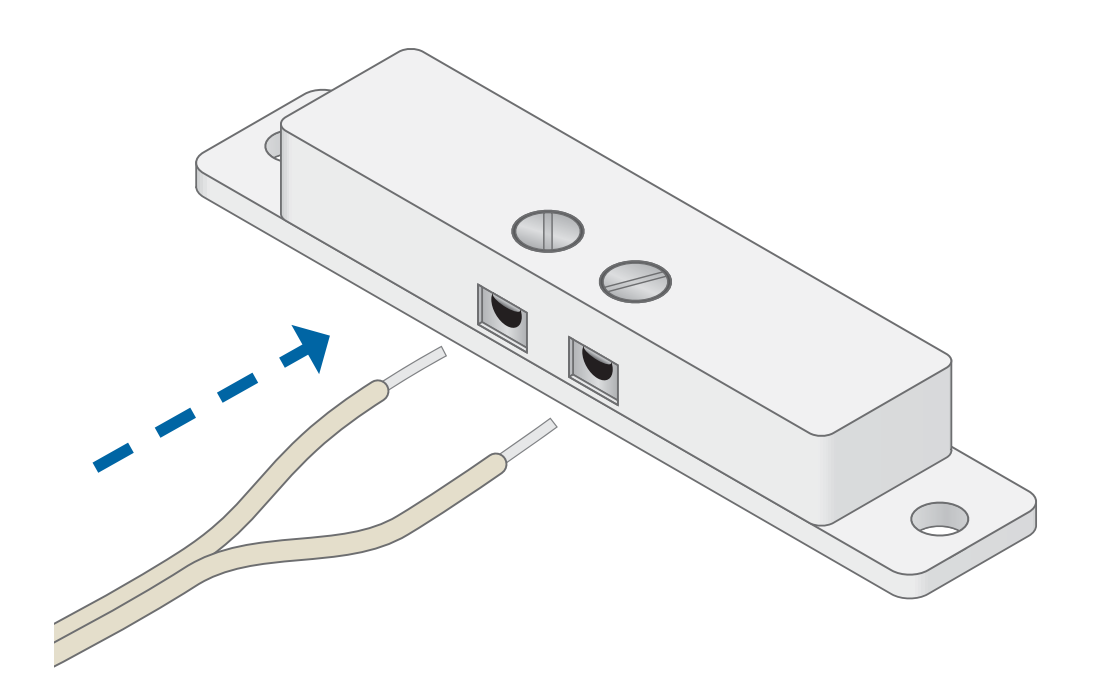

2. Tighten each Terminal Screw.

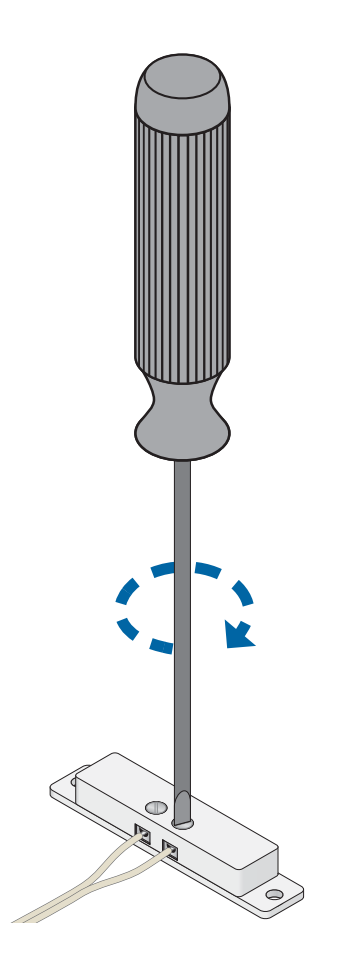

3. On the other end of the 22 AWG Double Wire, repeat steps 1-2 to connect the wire to the *I* and *O* **Terminals of the Terminal Block** that is included with the mPort.

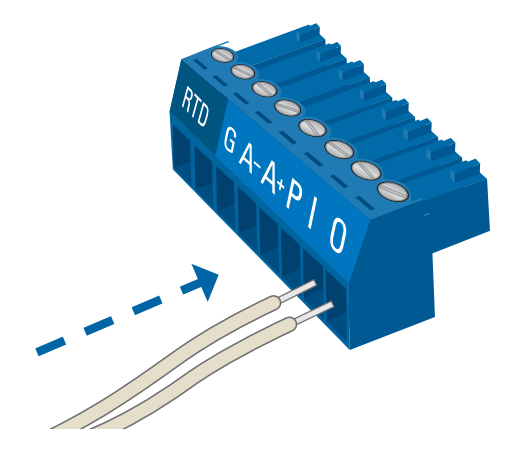

4. Connect the Terminal Block to the Terminal Block Port (labeled Port 3 on the mPort).

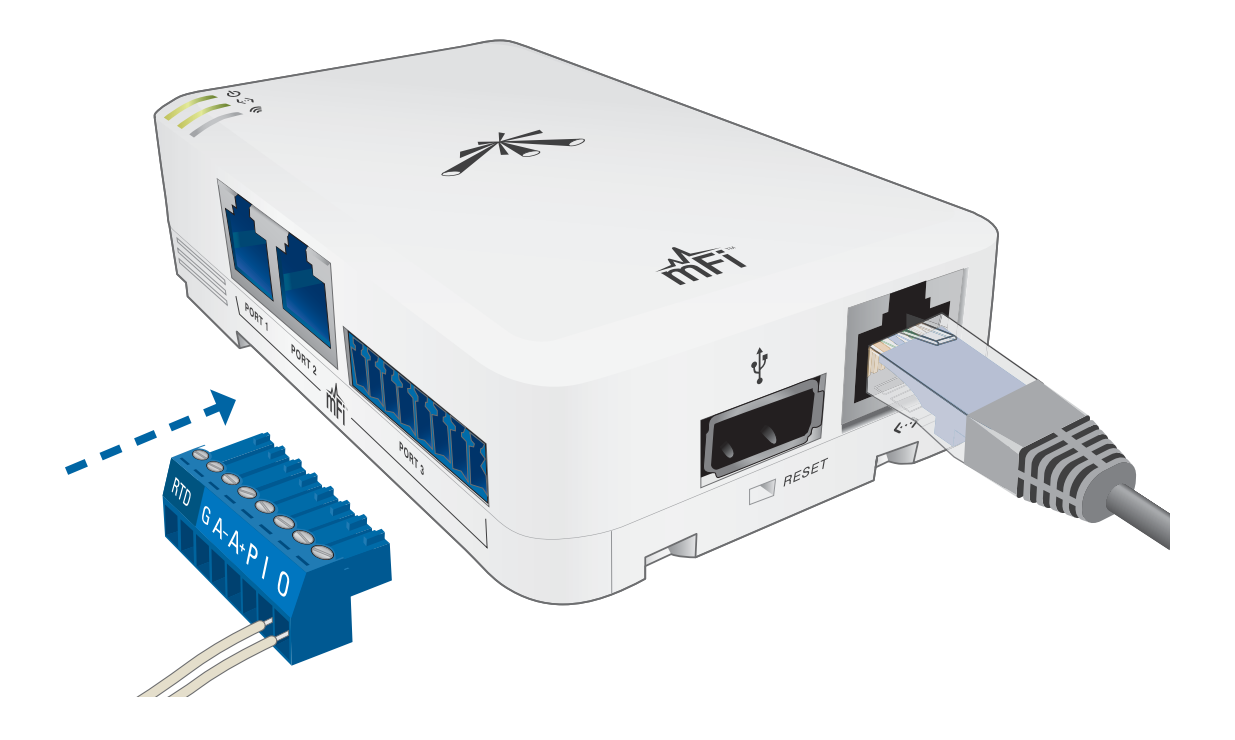

#### **Mounting Instructions**

You have two mounting options available:

- Use the self-adhesive.
- Use a Phillips screwdriver and the 3 x 12 mm Mounting Screws.

1. Mount the *Magnet* onto the door or movable part of the window.

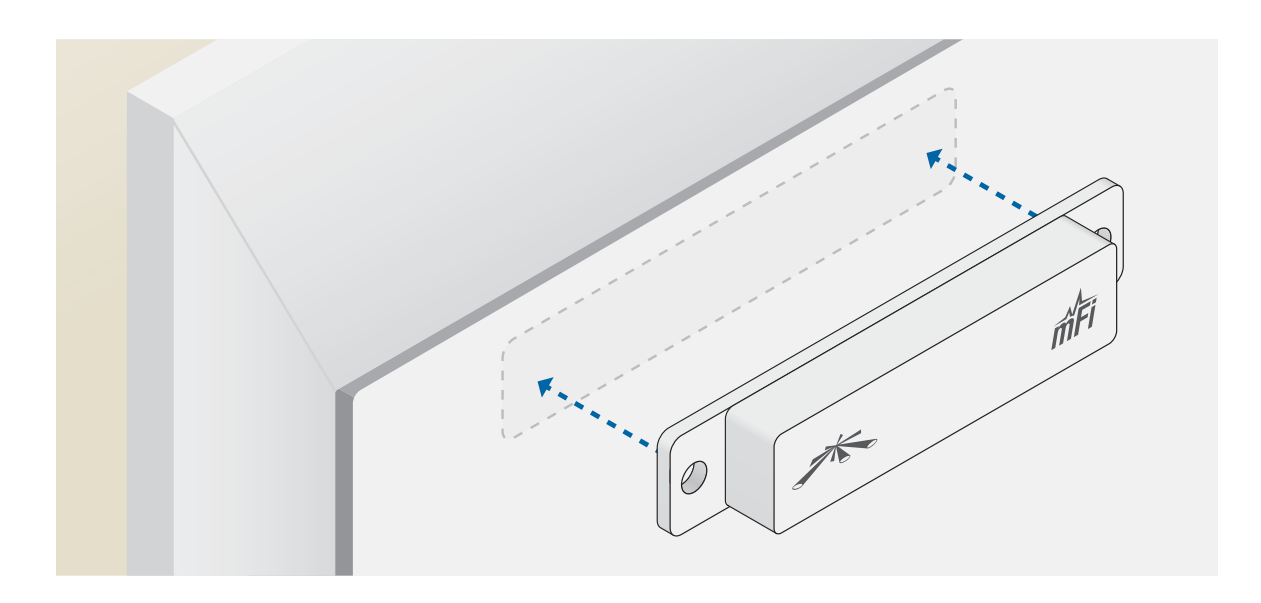

2. Align the *Switch* with the *Magnet* so their edges line up when the door or window is closed.

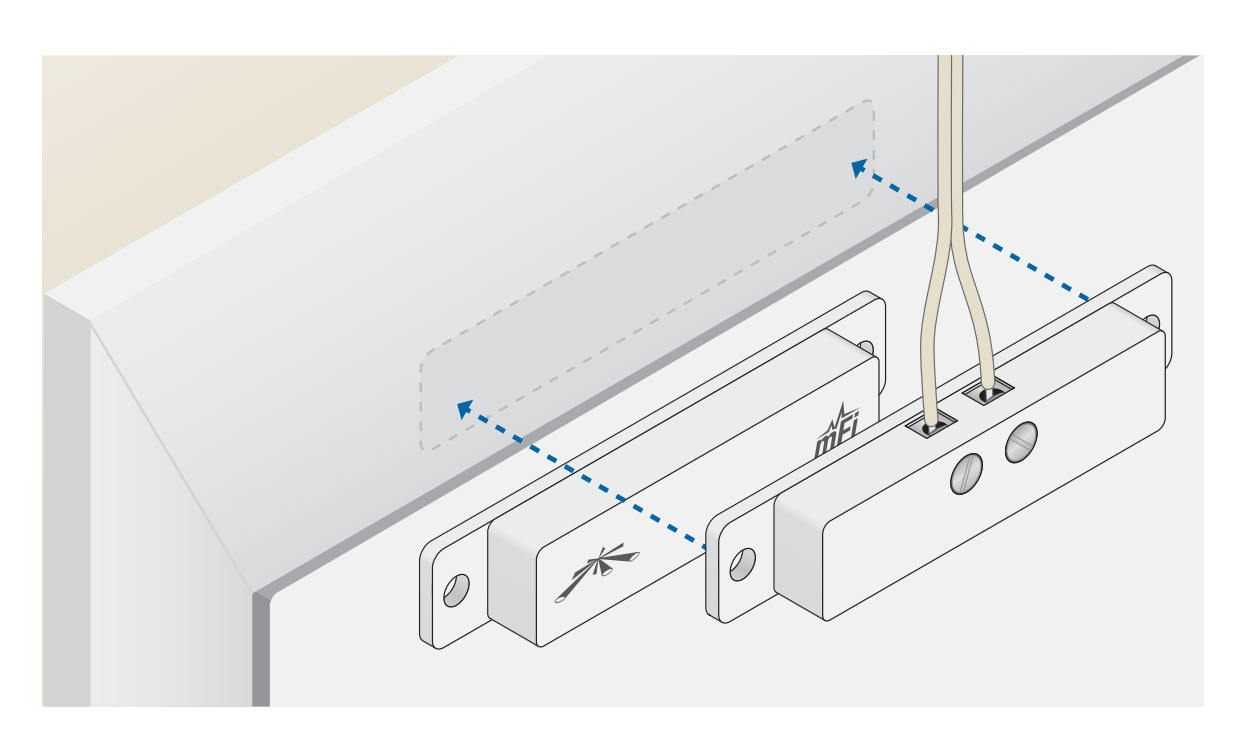

#### ; Mount the *Switch* onto the frame of the door or window.

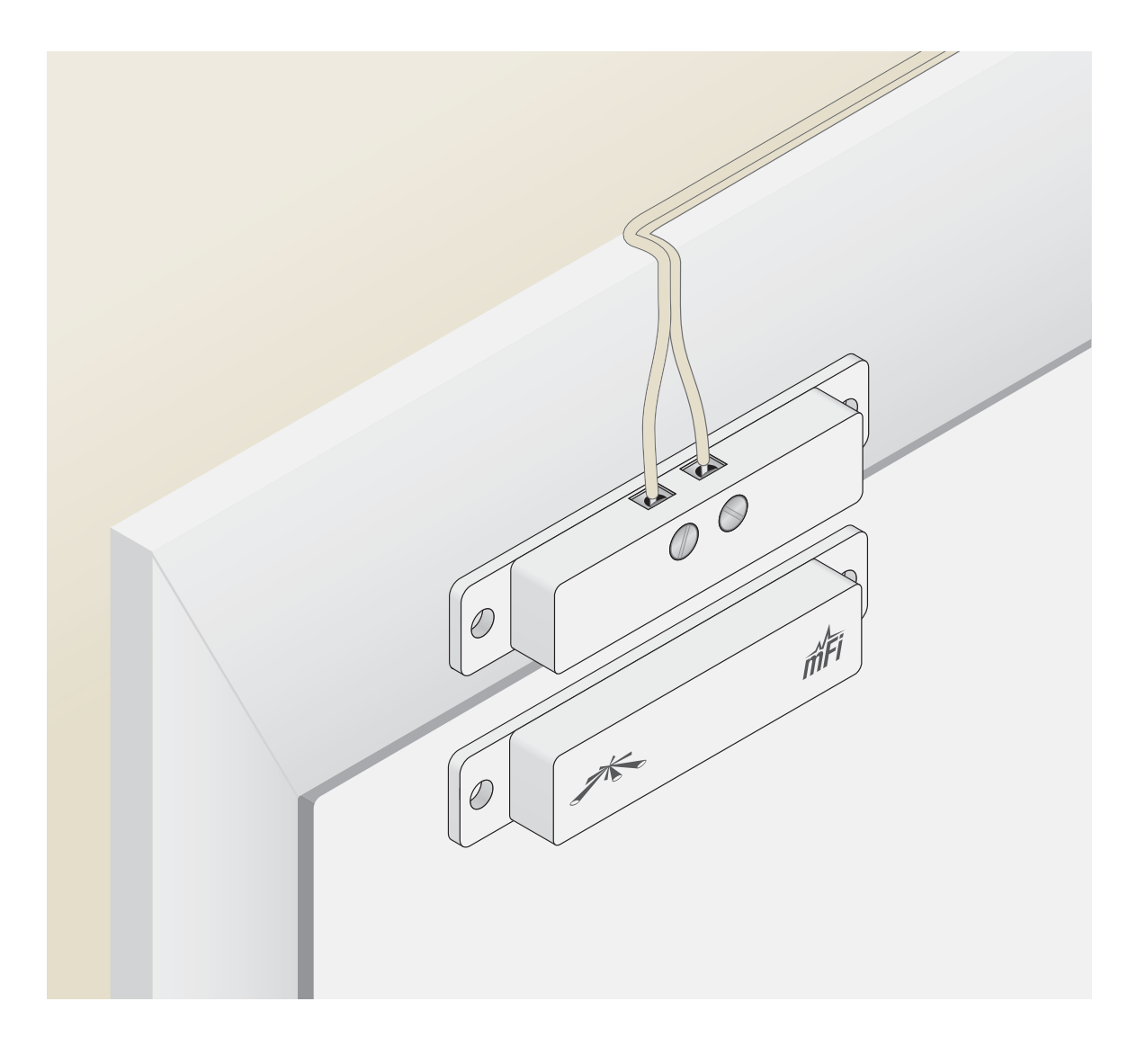

Refer to the User Guide on the CD-ROM that was included with your mFi mPort for instructions on configuring the mFi-DS in the mFi Controller software. The User Guide is also available at **www.ubnt.com/mfi**